## 【VoLTE】 **VoLTE**

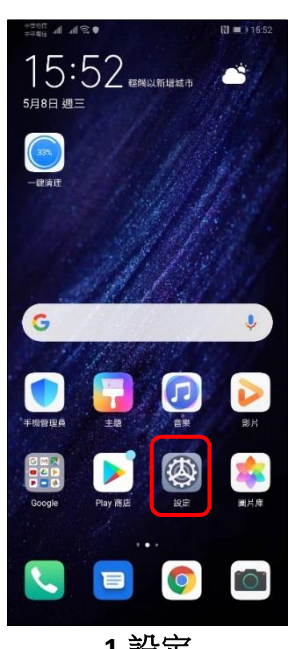

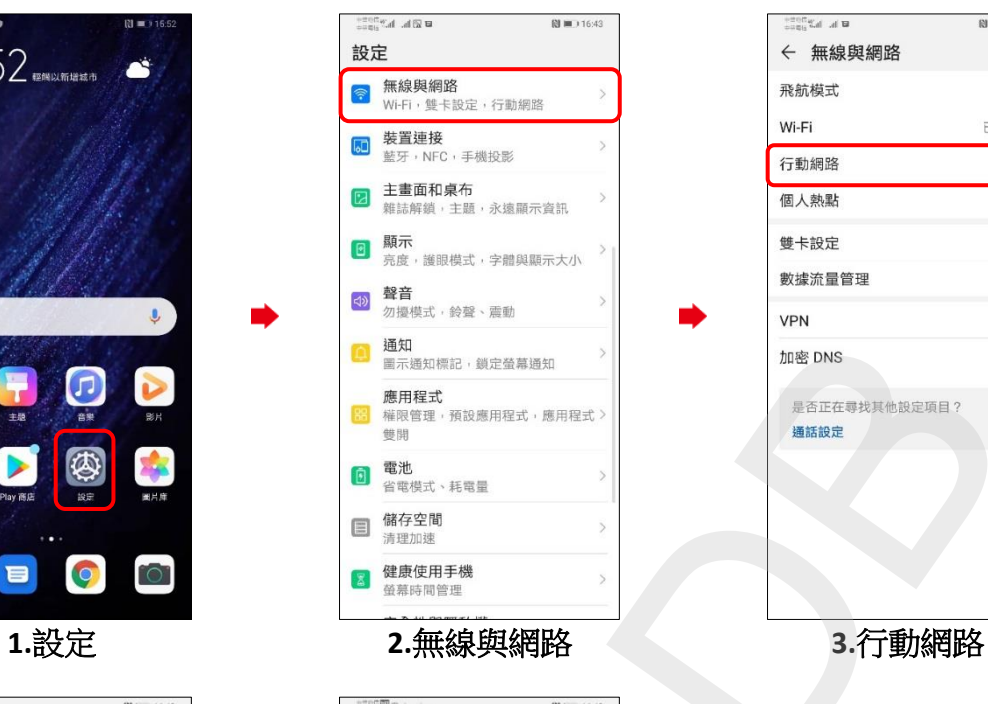

enter af **u 图■**D16:43  $\hbox{\tt Q}$ ← 無線與網路 飛航模式 Wi-Fi 已關閉〉 行動網路  $\overline{ }$ 個人熱點 雙卡設定 數據流量管理

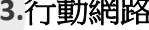

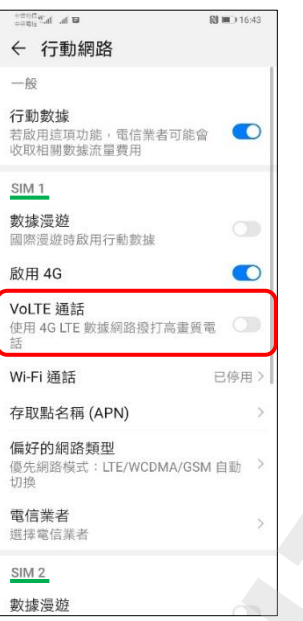

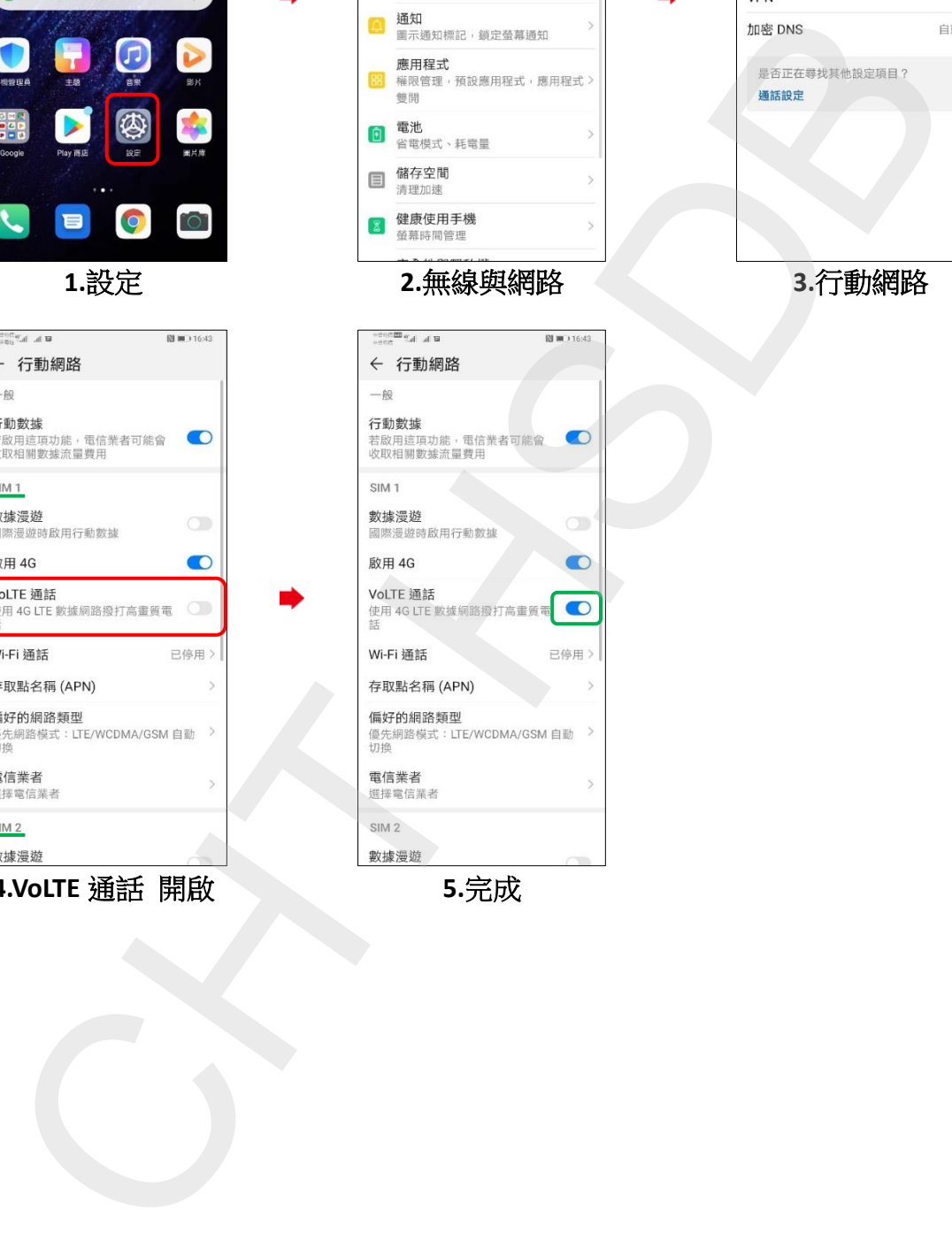

**4.VoLTE** 通話 開啟 **5.**完成